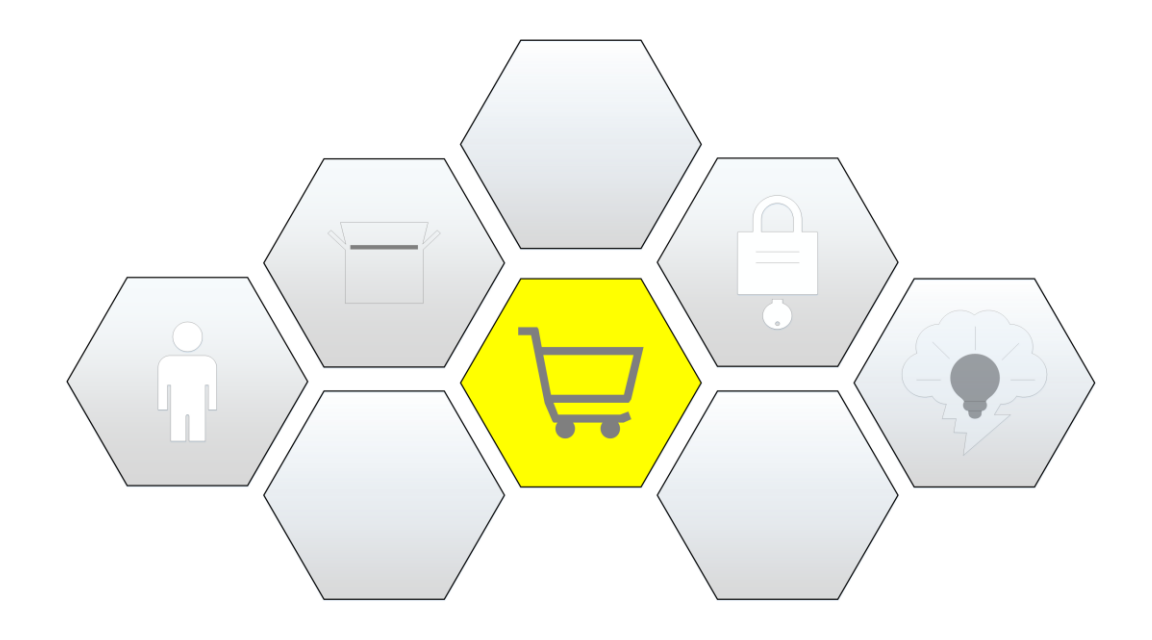

1.1 Vorstellung des Kaufvorgangs

In diesem Kapitel werden wir unter anderem...

- ein neues Tabellenblatt sowie eine neue UserForm erstellen
- in einer UserForm mit zwei Such-Prozeduren parallel arbeiten
- Informationen von verschiedenen Tabellenblättern in einer ListBox sammeln
- einen Kaufvorgang in dem neuen Tabellenblatt eintragen und gleichzeitig den Lagerbestand anpassen
- …

Übersicht der Videolektionen für den KAUFVORGANG

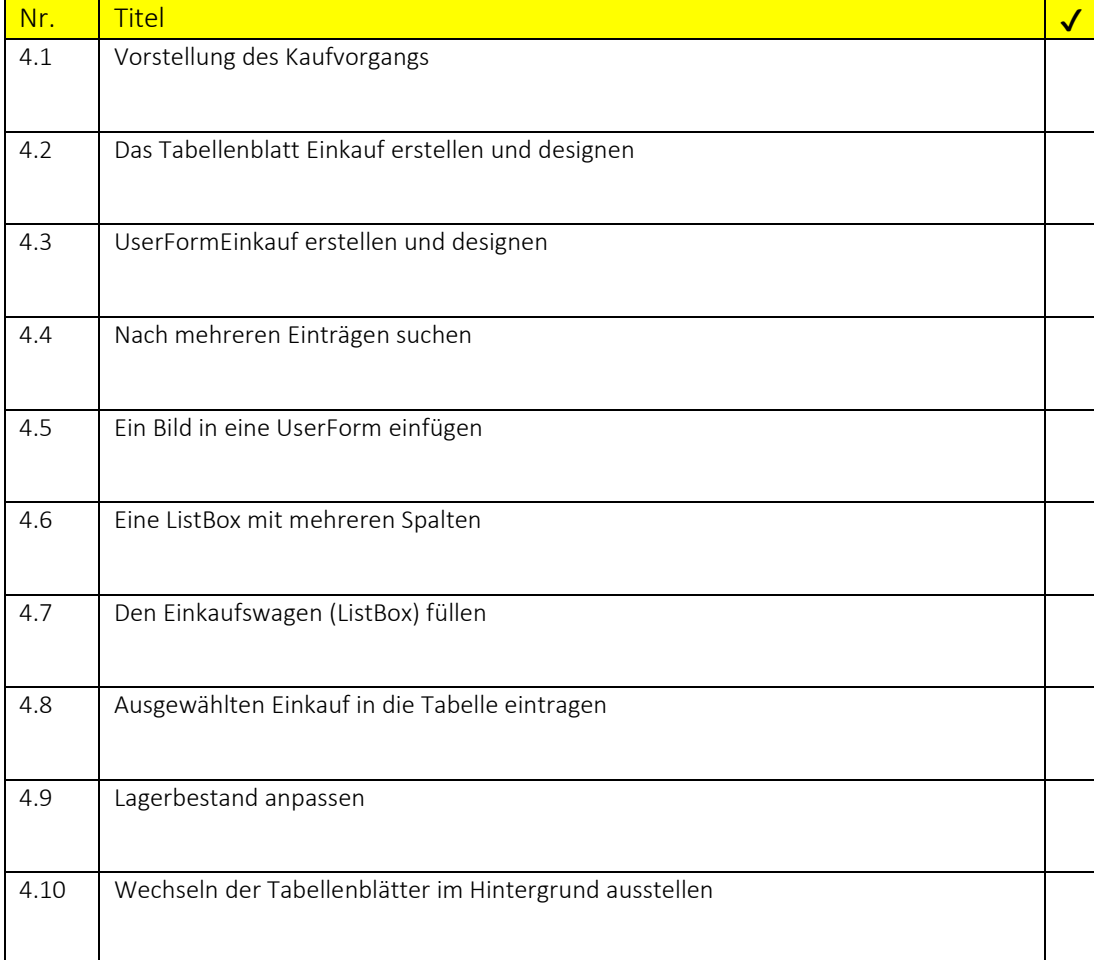